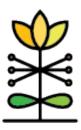

**Report Guide:** WPRS Demographics Report

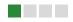

## **OVERVIEW**

# What is the purpose of this report?

The WPRS Demographics Report summarizes demographic data captured in DAISEY. This allows WPRS users to review demographic information about the families they serve, across the programs they provide. The report contains four dashboards – two for family demographics and two for environment demographics. One dashboard displays any one user-selected demographic dimension (for example, education level), and the other allows users to compare any two demographic dimensions they select (for example, education level by age).

# How can I see the specific data included in this report?

To determine who is counted in a bar or table on this report, it is necessary to access the underlying data. To do this, click on the category bar for the data you want to examine further. A pop-up box will appear.

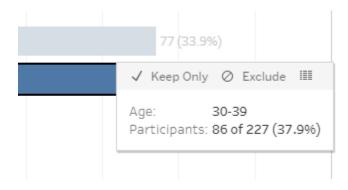

Three options are displayed along the top of the pop-up box: "Keep Only", "Exclude", and a data table icon. Select the table icon. A new window will open with two tabs at the top: "Summary" and "Full data". Select the "Full data" tab. The data elements involved in creating that specific chart will be displayed.

# FAMILY DEMOGRAPHICS

## What data is represented?

The Family Demographics dashboards present demographic information about caregivers who have been enrolled in WPRS parenting programs and entered in DAISEY in the Family Profiles section.

<u>Please note:</u> to appear in the report, a caregiver must have a completed enrollment form **and** at least one session form associated in DAISEY.

#### How is duplicate data counted?

The Family Demographics dashboards will default to showing an unduplicated count of families across all WPRS programs. This means that the family will appear once when filtered by each program they participated in and also only once when included in two selected programs. If a user were to sum the counts of caregivers or children in individual programs and compare that to the count of caregivers or children in all programs, the counts may be different.

#### How are filters used?

Users can filter data on these dashboards by Start Date, End Date, Sessions vs. Enrollment\*, Organization, Parenting Program, specific Program Delivered, and Zip Code\*. Filters applied on one dashboard will carry over when switching to the other dashboard.

| Start Date | End Date  | Filter Date Using | Organization | Parenting Program | Program Delivered | Zip     |
|------------|-----------|-------------------|--------------|-------------------|-------------------|---------|
| 7/1/2018   | 6/30/2019 | Sessions 🔻        | (AII) 🔻      | (AII) 🔻           | (AII) 🔻           | (AII) 🔻 |

#### \*<u>Sessions vs. Enrollment:</u>

When filtered by "Sessions" the dashboard will display any caregivers for whom *a session date* is recorded in the selected date range.

When filtered by "Enrollment" the dashboard will display caregivers whose *enrollment date* falls within the selected date range.

#### \*Zip Code:

**Important:** This report contains potentially Personally Identifiable Information when 10 or less caregivers are identified in a specific demographics selection in any given Zip Code. When this is the case, this report should not be shared outside of your organization.

#### **ENVIRONMENT DEMOGRAPHICS**

#### What data is represented?

The Environment Demographics dashboards present demographic information for participants who completed the demographic information section on the *Participant Info* on any satisfaction survey entered in the Environment Data section.

### How is duplicate data counted?

If more than one survey was filled out in the selected date range for a specific caregiver, demographic information for this caregiver is duplicated. Data entered in the Environment Data section is not identifiable and therefore cannot be unduplicated.

### How are filters used?

Users can filter data on these dashboards by Start Date, End Date, Organization, and Parenting Program. Filters applied on one dashboard will carry over when switching to the other dashboard.

| Start Date | End Date  | Organization | Parenting Program |   |
|------------|-----------|--------------|-------------------|---|
| 5/1/2019   | 6/30/2019 | (AII) 🗸      | (AII)             | • |

## **REPORT FUNCTIONALITY**

On the first Family and Environment dashboards, users can select any one demographic data point collected to view that data - for example, Age:

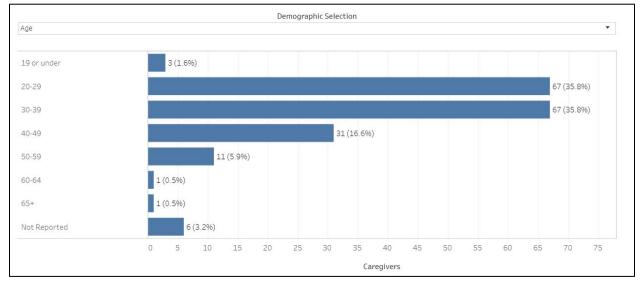

#### Family Demographics (Dashboard 1):

On the second Family and Environment dashboards, users can select any two demographic data points collected to view that data - for example, Age and Sex:

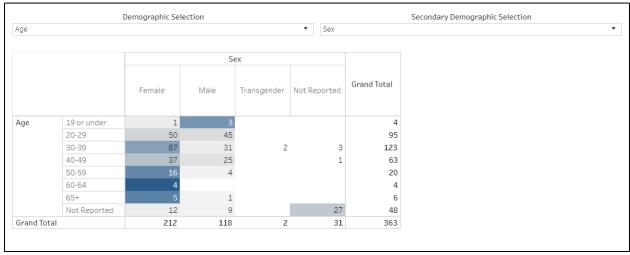

Environment Demographics Comparison (Dashboard 4):

Cells in the table generated on these dashboards are shaded by volume – the higher the count, the darker the cell.